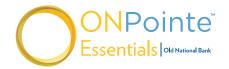

# **First Time Login Assistance**

## Having trouble logging in to ONPointe Essentials for the first time?

Use this step-by-step guide to help you get logged in and using ONPointe Essentials.

### FIRST: Confirm your company is enrolled in ONPointe Essentials and not ONPointe Treasury.

- · Old National offers two versions of ONPointe: ONPointe Treasury and ONPointe Essentials, which have different login processes.
- · Contact your company's administrator user or Old National Treasury Management if you are unsure which version of ONPointe your company has.
  - If ONPointe Treasury, use the ONPointe Treasury Getting Started Guide at www.oldnational.com/tmic.
  - If ONPointe Essentials, continue to the next step.

#### **NEXT:** Are you using the correct login link?

- Make sure you're trying to log in to https://oldnational.olbanking.com/smallbusiness. (You may want to bookmark that page for future use.)
- Once you've confirmed that you are using the correct link, continue to the next step.

#### THEN: Do you have your Temporary Password for ONPointe Essentials?

- · If you do not have a temporary password, simply contact your company's ONPointe administrator to reset your key and receive a new one. Or, if you can't reach an administrator user, contact the Old National Treasury Management support line at 800-844-1720.
- If that doesn't solve your problem, continue to the next step.

#### **CONSIDER:** Are you entering your Company ID and User ID correctly?

- Your Company ID and User ID are both case sensitive.
- If that doesn't solve the problem, we have one last step to try.

### FINALLY: Confirm you should have access to ONPointe Essentials.

· Check with your company's ONPointe administrator to confirm that you are correctly set up in ONPointe Essentials. If not, the administrator can create a User ID for you. Once you have access, download the ONPointe Essentials Getting Started Guide from www.oldnational.com/tmic to walk through the ONPointe Essentials setup process.

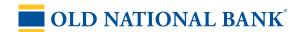

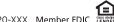